SECU GmbH Wormgermühle D-58540 Meinerzhagen Tel: (02358) 905280

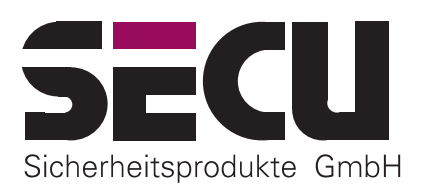

# **Manual de instrucciones de funciones básicas cerradura electrónica SELO-BR (Versión 1.0)**

La cerradura electrónica SELO-BR totalmente redundante permite el desbloqueo inmediato tras introducción de un código válido de 7 u 8 dígitos, así como el desbloqueo con retardo, o sea la cerradura solo se abre cuando ha concluido el retardo programado. Las funciones de tiempo pueden programarse de tal manera que la cerradura sólo pueda habilitarse en ventanas de apertura definidas. La cerradura permite programar hasta 40 códigos de apertura.

## *A) INFORMACIONES BÁSICAS*

*Sujeto a cambios sin notificación*

- **Para abrir la cerradura se deberán llevar a cabo las operaciones HABILITAR y DESBLOQUEAR.**
- **Al inicio de la apertura, la botonera deberá estar en posición vertical en contacto con en el tope izquierdo.**
- **Cualquier activación de tecla aceptada se indicará en el display.**
- **Si se entra un código incorrecto durante la operación de habilitación, pulsar dos veces la tecla** *On/Enter.* **Así, la cerradura pasará a la posición básica y se podrá repetir la operación de habilitación.**
- **Después de tres códigos incorrectos consecutivos, comienza una penalización de 5 minutos durante la cual no se permite ninguna operación. Cuando la penalización ha finalizado, la cerradura se bloqueará durante 20 minutos cada vez que se introduzca un código incorrecto (protección contra la manipulación). El tiempo que falta para que finalice la penalización se ve en el display. En este estado, la cerradura no puede ser abierta, aun cuando se introduzca un código válido.**
- **Por motivos de seguridad, tras una pausa de 30 segundos sin presionar ninguna tecla, la cerradura pasará automáticamente al estado de cerrado. Para abrir la cerradura, se deberá volver a realizar la operación de habilitar.**
- **Los datos memorizados (códigos, ventanas de tiempo y configuración de usuarios) están almacenados en una memoria a prueba de fallos de alimentación y no sufrirán variación.**
- **La cerradura es totalmente redundante. Esto significa que todos los componentes eléctricos que son importantes para el funcionamiento existen dos veces. En caso de fallo del sistema estándar, este sistema de reserva permite abrir la cerradura sin destruirla.**

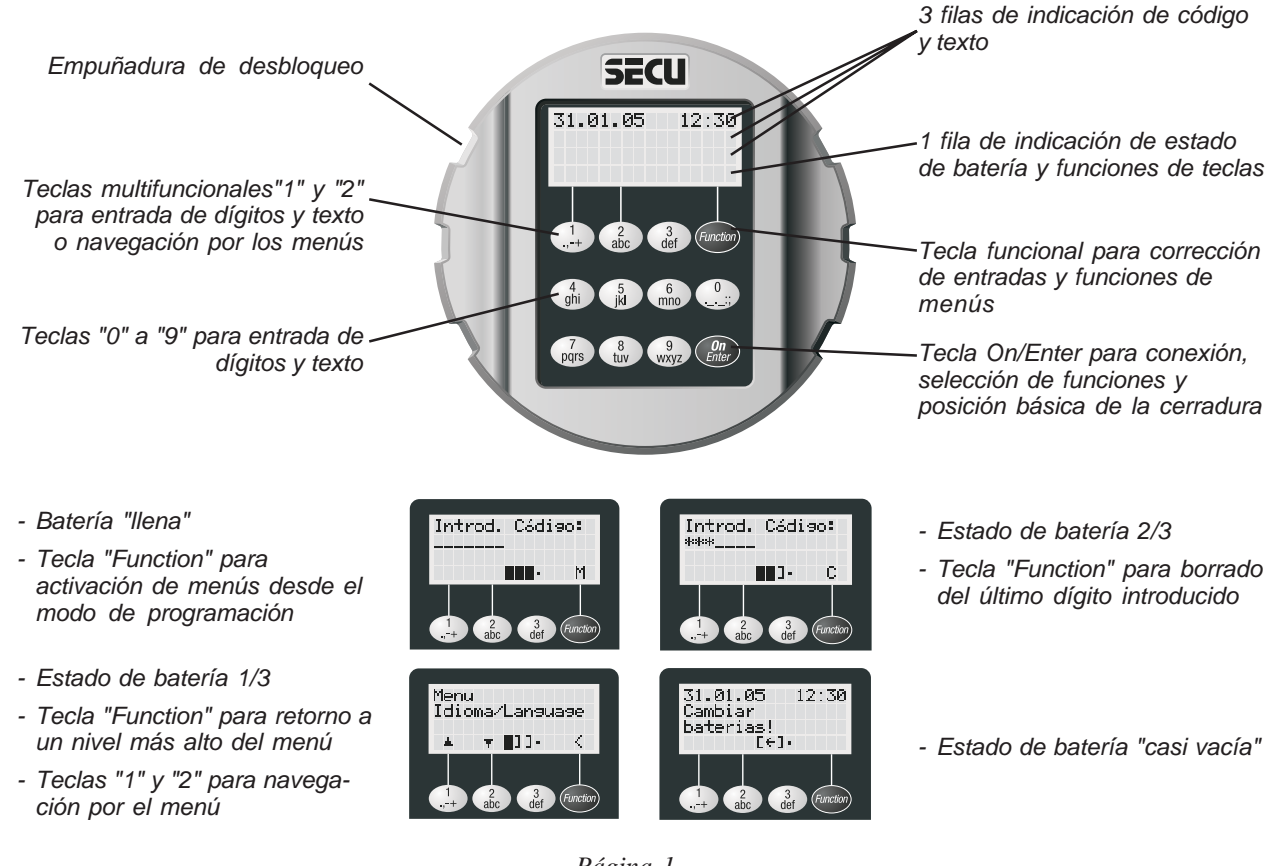

*-- Página 1 -- SELO-BR-Standard-Betriebsanleitung-spanisch.p65 Versión: 01.06*

# *B) MANEJO*

## **Habilitación inmediata de la cerradura (programación de fábrica)**

- 1. Pulsar la tecla *On/Enter*. Tras el texto de bienvenida y cuando la cerradura está lista para ser habilitada, el display requiere la introducción del código correcto. El cursor negro rectangular parpadea en el primer dígito del campo de introducción del código.
- 2. Introducir el código de 7 u 8 dígitos (programación de fábrica: código Master 1 2 3 4 5 6 7). Tras introducción de un dígito del código se visualiza un asterisco y el cursor parpadeante se mueve al dígito siguiente. La cerradura evalúa el código introducido después de la entrada del último dígito.
- 3. Si el código introducido es válido, se visualiza un mensaje durante cinco segundos, periodo en el que la botonera está lista para ser girada y desbloquear así la cerradura.

#### **o bien:**

#### **Habilitación de la cerradura con retardo (programable hasta 99 minutos)**

- 1. Pulsar la tecla *On/Enter*. Tras el texto de bienvenida y cuando la cerradura está lista para ser habilitada, el display requiere la introducción del código correcto. El cursor negro rectangular parpadea en el primer dígito del campo de introducción del código.
- 2. Introducir el código de 7 u 8 dígitos (programación de fábrica: código Master 1 2 3 4 5 6 7). Tras introducción de un dígito del código se visualiza un asterisco y el cursor parpadeante se mueve al dígito siguiente. La cerradura evalúa el código introducido después de la entrada del último dígito.
- 3. Si el código introducido es válido, el retardo programado comienza la cuenta atrás. El tiempo que falta para que finalice el retardo se ve en el display. Si el código introducido no es válido, el display presenta un mensaje de error.
- 4. Esperar hasta que el retardo de apertura haya finalizado. La cerradura no puede ser desbloqueada durante este periodo. Cuando el retardo ha finalizado, el display requiere de nuevo la introducción del código.
- 5. Introducir el mismo código como confirmación.
- 6. Se visualiza un mensaje durante cinco segundos, periodo en el que la botonera está lista para ser girada y desbloquear así la cerradura.

#### **Desbloqueo de la cerradura y su anulación**

- 1. Durante la ventana de apertura de cinco segundos la cerradura puede ser desbloqueada girando la botonera redonda completa media vuelta desde el tope en el sentido de las agujas del reloj. Siempre es posible girar la botonera un cuarto de vuelta. Sin embargo, un cuarto de vuelta no permite desbloquear la cerradura.
- **SECU** n<sub>25</sub>

2. Cuando la ventana de apertura de cinco segundos ha finalizado y se gira la botonera hacia atrás

hasta el tope (en el sentido contrario al de las agujas del reloj), la cerradura anulará la operación de desbloqueo. Después, se deberá repetir la introducción del código de apertura para habilitar de nuevo la cerradura.

# *C) CAMBIO DE CÓDIGO*

## *¡ATENCIÓN! ¡ES IMPRESCINDIBLE REALIZAR EL SIGUIENTE CONTROL!*

Por razones de seguridad, se deberá comprobar el cambio del código únicamente con la puerta abierta y el pestillo cerrado. Cerrar la puerta únicamente después de haber comprobado que el código ha sido cambiado con éxito, o sea que la cerradura puede ser habilitada eléctricamente y desbloqueada mecánicamente con el nuevo código.

#### **Activación del modo de programación para cambio de códigos**

*REALIZAR CUALQUIER CAMBIO DE LA PROGRAMACIÓN DE LA CERRADURA ÚNICAMENTE CON LA PUERTA ABIERTA Y EL PESTILLO CERRADO. NO UTILIZAR COMBINACIONES DE DATOS PERSONALES COMO CÓDIGO DE APERTURA (p. ej. cumpleaños).*

- 1. Pulsar la tecla *On/Enter*. Cuando la cerradura está lista para ser habilitada, es decir, dos segundos después de aparecer el texto de bienvenida, el display requiere la introducción del código correcto. El cursor negro rectangular parpadea en el primer dígito del campo de introducción del código y la letra "**M**" se visualiza encima de la tecla *Function*.
- 2. Pulsar la tecla *Function* para activar los menús del modo de programación. En el modo de programación, se visualizan flechas de dirección encima de las teclas "**1**" y "**2**" que permiten navegar por los menús (hacia arriba o abajo). El primer menú que se visualiza es el menú *Modif. Código (Cambio de código)*. Sin embargo, si se presionan las teclas "**1**" y "**2**", se pueden activar otros menús.

## **Cambio del código Master (código de fábrica 1 2 3 4 5 6 7)**

- 1. Después de haber activado el modo de programación, se visualiza el menú *Modif. Código*. Pulsar la tecla *On/Enter* para abrir este menú.
- 2. A continuación se presentan el master y los usuarios programados. El master será indicado en la primera fila. Para activar el código Master pulsar la tecla *On/Enter*.
- 3. La cerradura requiere la introducción del código antiguo. Introducir el código antiguo (código de fábrica en la primera instalación 1 2 3 4 5 6 7) y confirmar la introducción pulsando *On/Enter*.
- 4. La cerradura requiere la introducción del nuevo código. Introducir el nuevo código y confirmar pulsando la tecla *On/ Enter*. Por motivos de seguridad, se deberá reintroducir el nuevo código y pulsar la tecla *On/Enter*.
- 5. Cuando el código Master se ha cambiado correctamente, el display de la cerradura presenta el mensaje *Modif. Código ejecutada!* . De no ser así, se visualiza el mensaje *Error de intrud.* . En el modo de programación, se puede salir del nivel de menú actual en todo momento pulsando la tecla *Function,* siempre que el símbolo "*<*" aparezca encima de la tecla *Function*. Después de haber salido del modo de programación, la cerradura puede ser habilitada. Se visualiza el requerimiento de introducción del código.

## **Cambio de un código de usuario programado**

- 1. Después de haber activado el modo de programación, se visualiza el menú *Modif. Código*. Pulsar la tecla *On/Enter* para abrir este menú.
- 2. A continuación se presentan el master y los usuarios programados. El master será indicado en la primera fila. En el modo de programación, se visualizan flechas de dirección encima de las teclas "**1**" y "**2**" que permiten navegar por los menús (hacia arriba o abajo). Pulsar las teclas "**1**" y "**2**" para desplazarse al usuario cuyo código se desea cambiar. Seleccionar el usuario deseado pulsando la tecla *On/Enter*.
- 3. La cerradura requiere la introducción del código antiguo. Introducir el código antiguo y confirmar pulsando *On/Enter*.
- 4. La cerradura requiere la introducción del nuevo código. Introducir el nuevo código y confirmar pulsando la tecla *On/ Enter*. Por motivos de seguridad, se deberá reintroducir el nuevo código y pulsar la tecla *On/Enter*.
- 5. Cuando el código de usuario se ha cambiado correctamente, el display de la cerradura presenta el mensaje *Modif. Código ejecutada!* . De no ser así, se visualiza el mensaje *Error de intrud.* . En el modo de programación, se puede salir del nivel de menú actual en todo momento pulsando la tecla *Function,* siempre que el símbolo "*<*" aparezca encima de la tecla *Function*. Después de haber salido del modo de programación, la cerradura puede ser habilitada. Se visualiza el requerimiento de introducción del código.

## *D) CAMBIO DE IDIOMA*

## **Activación del modo de programación para cambio del idioma**

- 1. Pulsar la tecla *On/Enter*. Cuando la cerradura está lista para ser habilitada, es decir, dos segundos después de aparecer el texto de bienvenida, el display requiere la introducción del código correcto. El cursor negro rectangular parpadea en el primer dígito del campo de introducción del código y la letra "**M**" se visualiza encima de la tecla *Function*.
- 2. Pulsar la tecla *Function* para activar los menús del modo de programación. En el modo de programación, se visualizan flechas de dirección encima de las teclas "**1**" y "**2**" que permiten navegar por los menús (hacia arriba o abajo). El primer menú que se visualiza es el menú *Modif. Código (Cambio de código)*. Sin embargo, si se presionan las teclas "**1**" y "**2**", se pueden activar otros menús.

#### **Selección de idioma**

- 1. Después de haber activado el modo de programación, pulsar las teclas "**1**" y "**2**" para desplazarse al menú *Idioma/ Language* (programación de fábrica en la primera instalación *deutsch [alemán]*). Para seleccionar este menú pulsar la tecla *On/Enter*.
- 2. Pulsar las teclas "**1**" y "**2**" para seleccionar el idioma deseado. Confirmar pulsando *On/Enter,* los mensajes serán visualizados en el idioma seleccionado. En el modo de programación, se puede salir del nivel de menú actual en todo momento pulsando la tecla *Function,* siempre que el símbolo "<" aparezca encima de la tecla *Function*. Después de haber salido del modo de programación, la cerradura puede ser habilitada. Se visualiza el requerimiento de introducción del código en el idioma seleccionado.

## *E) SUSTITUCIÓN DE BATERÍAS*

Si el símbolo de batería "casi vacía" aparece, se visualiza también el mensaje *Cambiar baterias!* en el display al conectar la cerradura. Se recomienda sustituir las baterías cuanto antes. En caso contrario, la cerradura sólo podrá deshabilitarse aprox. 50 veces. En este estado, no se puede cambiar ningún código. Para sustituir las baterías, abrir el compartimento de baterías mediante un destornillador. Se utilizan tres baterías alcalinas a prueba de derrame (tipo Mignon

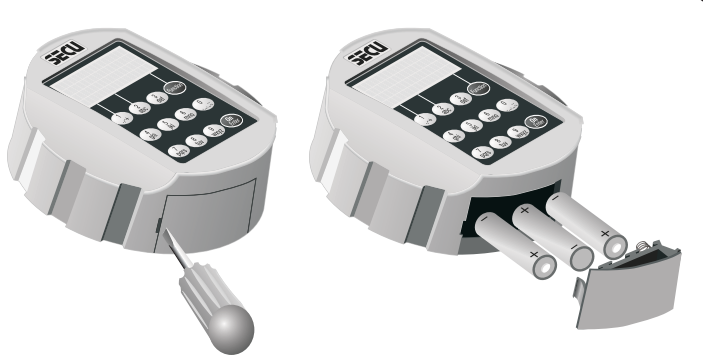

LR 6, AA). Asegúrese de la correcta polaridad. ¡Depositar las baterías usadas en lugares destinados a este fin!

## *F) MODO DE RESERVA*

En caso de fallo del sistema estándar, esta cerradura totalmente redundante permite cambiar del modo estándar al modo de reserva y abrir así la cerradura con un código de apertura válido para el modo de reserva.

Hasta que el administrador no sustituya el código Master programado de fábrica (1 2 3 4 5 6 7) del modo de reserva por un código secreto, al activar la cerradura aparecerá el mensaje de advertencia *Programación de fábrica del código de reserva todavía no se ha cambiado.*

#### *¡NOTA IMPORTANTE – ES IMPRESCINDIBLE REALIZAR EL SIGUIENTE PASO!*

Durante la primera programación de la cerradura, es imprescindible sustituir el código Master programado de fábrica 1 2 3 4 5 6 7 del modo de reserva por un código secreto. En caso contrario, cualquier persona no autorizada que conozca la programación de fábrica podrá abrir la cerradura en modo de reserva.

#### **Apertura de emergencia en modo de reserva**

- 1. Pulsar la tecla *On/Enter*. Pulsar la tecla *Function* para activar los menús del modo de programación. En el modo de programación, se visualizan flechas de dirección encima de las teclas *"1" y "2"* que permiten navegar por los menús (hacia arriba o abajo). El primer menú que se visualiza es el menú *Modif. Código.*
- 2. Pulsar las teclas *"1" y "2"* para desplazarse al menú *Selección modo*. Para seleccionar este menú, pulsar la tecla *On/ Enter*.
- 3. Pulsar las teclas *"1" y "2"* para desplazarse al submenú *Modo de reserva*. Para seleccionar este menú, pulsar la tecla *On/Enter*. Pulsar la tecla *Function* para salir del nivel de menú actual hasta que se requiera la introducción del código. A continuación, será posible abrir la cerradura introduciendo el código válido del modo de reserva (en la próxima activación normal, la cerradura cambia automáticamente al modo estándar).

## *G) OTRAS FUNCIONES DE LA CERRADURA*

Para más instrucciones sobre las funciones adicionales de la cerradura, rogamos consulte el soporte añadido (CD-ROM). Las funciones adicionales de la cerradura son:

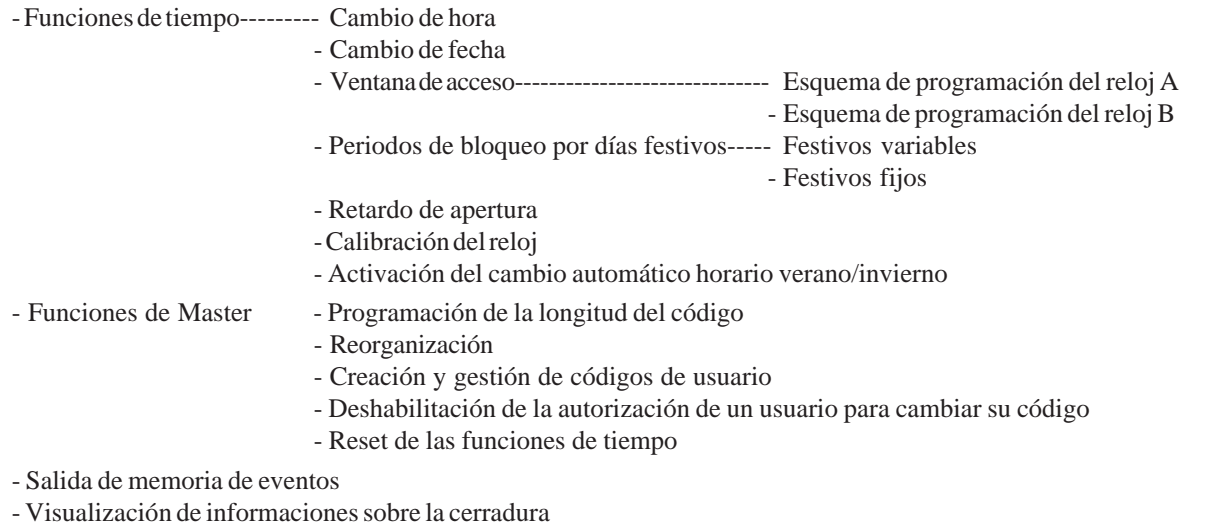